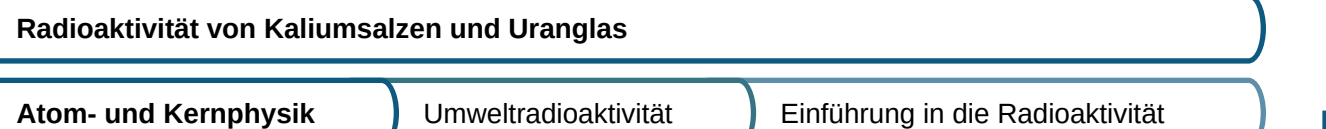

### **Kurzbeschreibung**

Die Untersuchung der Strahlung des Untergrunds und der von Kaliumsalzen mit dem Geigerzähler zeigt, dass Radioaktivtät ein natürliches Phänomen ist. Die Messung von Uranglas relativiert die Stärke der Strahlung von Kaliumsalzen.

### **Hinweise zum Experiment**

Durch den Zählrohrdurchmesser von ca. 5 cm kann zwischen der Strahlung des Untergrunds und der von Kaliumsalzen unterschieden werden.

Von Uranglas geht keine nennenswerte Strahlung aus. Uranglas ist anmelde- und genehmigungsfrei.

#### **Vorbereitung des Experiments**

Alle Materialien stehen in getrennten Schüben zur Verfügung.

### **Mögliche Fehlerquellen**

Messgerät Mobile-CASSY 2 WLAN und die Computer der Schüler müssen im selben Netz sein. Sonst können sich die Messgeräte mit dem Lab Doc nicht verbinden. Dazu im MobileConfig (wird angezeigt, wenn man Mobile-CAS-SY 2 WLAN über USB an einen Rechner anschließt) unter *Bekannte WLAN-Netzwerke* das WLAN-Netz des Rechners angeben (SSIDs), ebenso das Passwort.

Die Geräte müssen in MobileConfig unter *Name und WLAN-Konfiguration* auf "Client" eingestellt sein (WLAN-Mode anklicken). Speichern nicht vergessen.

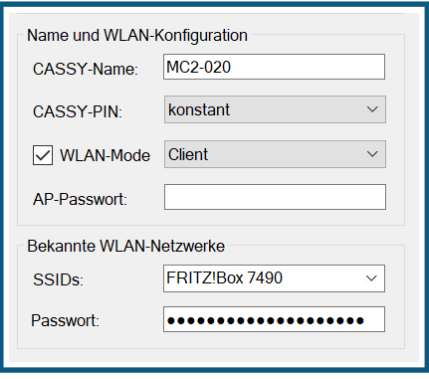

Das Großflächenzählrohr muss auf den Eingang A eingesteckt sein, sonst wird kein Messwert in das Lab Doc übertragen. Das liegt daran, dass die Beispielmessung, dessen Werte in der Lehrerversion verwendet werden, ebenfalls mit dem Eingang A ermittelt wurden.

### **Entsorgungshinweise**

Es fällt kein Abfall an. Das Kaliumchlorid wird wieder in den Vorratsbehälter zurückgefüllt. Dazu den Pulvertrichter verwenden.

# **Einleitung**

Radioaktivität ist ein natürliches Phänomen und ist überall in unserer Umgebung, aber auch in unserem Körper vorhanden. Mit Kaliumsalzen, die natürlicherweise ein radioaktives Isotop mit hoher Halbwertszeit enthalten, lernen wir eine Quelle der natürlichen Strahlung in unserem Körper kennen.

Wir können im Gegensatz zu Licht radioaktive Strahlung nicht mit unseren Sinnesorganen wahrnehmen. Dazu ist ein Messgerät notwendig, das Geiger-Müller-Zählrohr. Das Geiger-Müller-Zählrohr basiert auf der ionisierenden Eigenschaft radioaktiver Strahlung. Im Zählrohr ist eine Gasfüllung ("Zählgas"), an das Hochspannung angelegt ist. Das Gas wirkt als Isolator. Durch radioaktive Teilchen wird das Zählgas ionisiert, dadurch wird kurzfristig ein Spannungsimpuls ausgelöst, der registriert wird.

Das Geiger-Müller-Zählrohr unterscheidet nicht zwischen Alpha -, Beta - oder Gammastrahlung

## **Material**

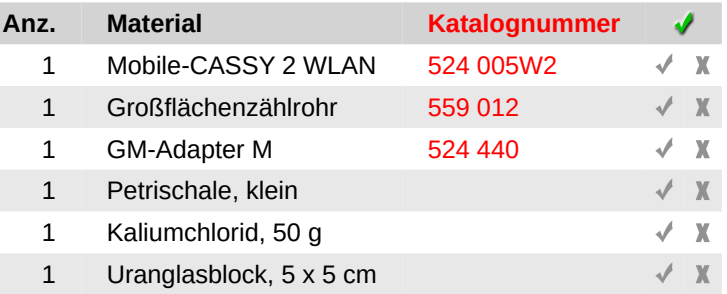

Durch Klicken auf den Infobutton neben den Materialien wird Dir ein Bild angezeigt.

# **Aufbau**

- 1. Verbinde das Zählrohr mit dem GM-Adpater M, der GM-Adapter wird wiederum mit dem Eingang A des Mobile-CASSYs verbunden.
- 2. Schalte das Mobile-CASSY ein.
- 3. Verbinde das Mobile CASSY über die WLAN-Funktion mit dem digitalen Arbeitsblatt, das Du gerade bearbeitest, indem Du auf das folgende Symbol klickst  $\mathcal{F}$
- 4. Gib dann die vierstelleige Nummer, die ganz klein im Display des Mobile-CASSYs neben dem Funksymbol angezeigt wird, in die Kopfzeile des Arbeitsblattes ein. Ist die Verbindung hergestellt, hat das Funksymbol eine grüne Farbe. Durch erneutes Klicken auf das Funksymbol kannst Du die Verbindung wieder trennen.
- 5. Das Digitale Arbeitsblatt steuert jetzt das Messgerät und die Messungen. Folgende Parameter wurden am Messgerät übernommen:

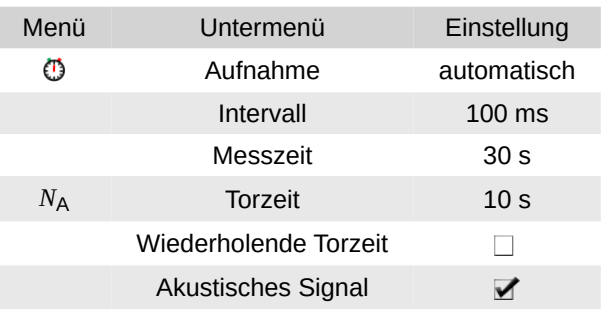

6. Erklärung des Begriffs "Totzeit":

Unter Totzeit versteht man die Zeit, in dem das Gerät Messungen mittelt und als einen Wert ausgibt. In diesem Fall werden 10 Messungen durchgeführt (1 s Torzeit, Messintervall 100 ms), bevor der erste Messwert ausgegeben wird.

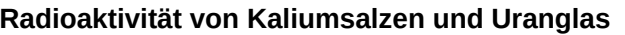

**Radioaktivität von Kaliumsalzen und Uranglas ARBEITSBLATT**

**Name: Datum:**

## **Teilversuch 1: Bestimmung der Nullrate**

- 7. Radioaktive Zerfälle lassen sich überall nachweisen. Als Nullrate wird der Messwert von Stoffen bezeichnet, die nicht als radioaktiv eingestuft werden. Wir bestimmen diese Nullrate, indem Du einfach das Zählrohr auf den Tisch stellst.
- 8. Starte die Messung mit Klick auf die Uhr  $\bullet$

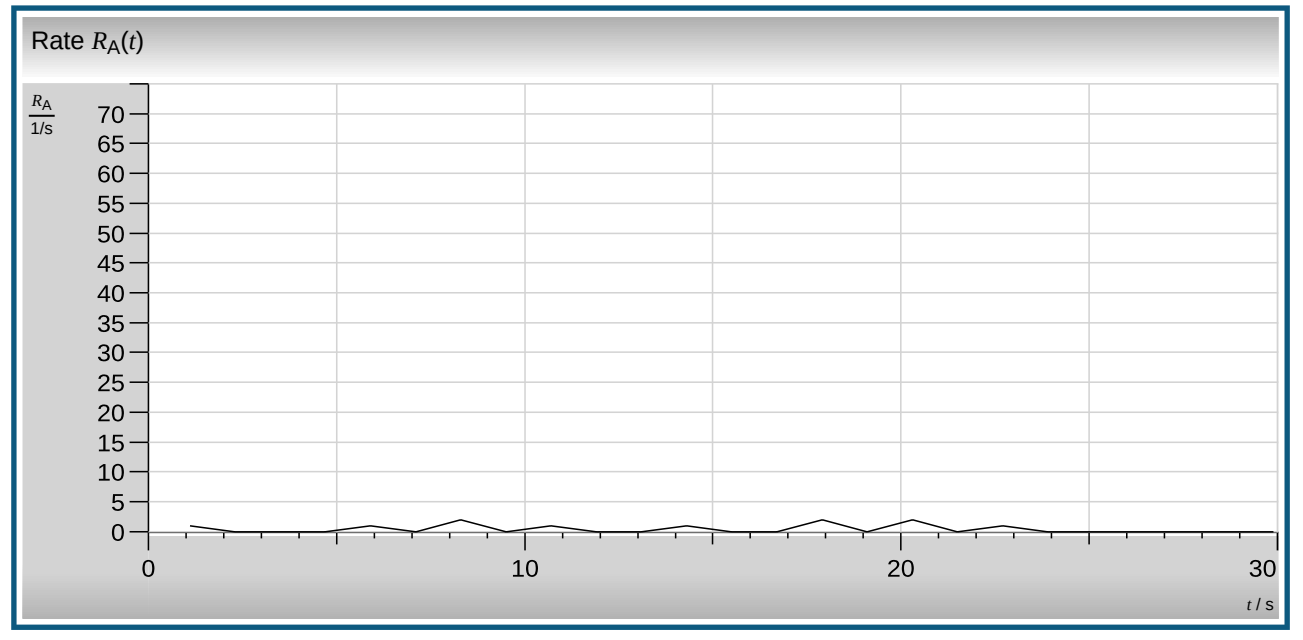

Abb. 1: Nullrate

9. Falls die Messung wiederholt werden soll, auf folgenden Schalter klicken:  **▼ Alle Messwerte lö-→ → schen**. Dann wieder mit Klick auf die Uhr starten.

# **Teilversuch 2: Radioaktivität von Kaliumchlorid**

Kaliumsalze sind in unserem Köper an Nervenleitungsprozessen beteiligt (Stichwort: Na-K-Pumpe), daher ist es notwendig, dass man sie über die Nahrung aufnimmt. Von Bluthochdruckpatienten wird Kaliumchlorid als Kochsalzersatz verwendet.

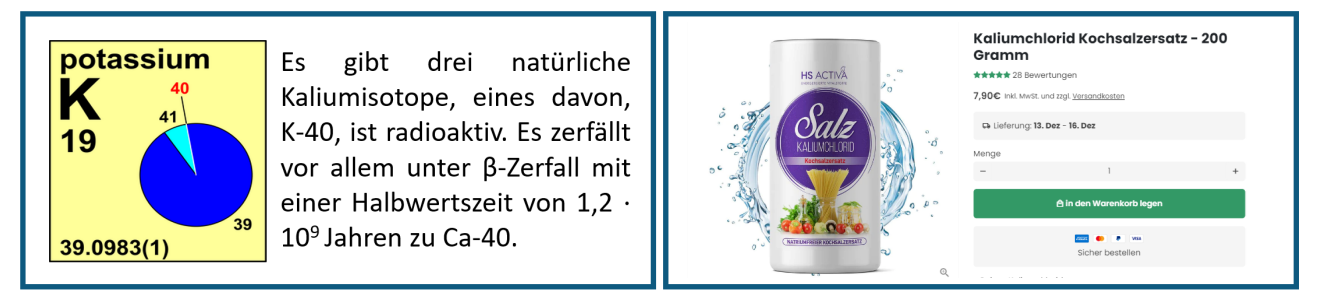

Abb. 2: Kaliumisotope und deren Massenanteile sowie ein Angebot für Kaliumchlorid als Kochsalzersatz

- 10. Fülle die untere Hälfte einer Petrischale mit Kaliumchlorid und stelle das Zählrohr so darauf, dass das Zählrohr nicht mit Kaliumchlorid verschmutzt wird.
- 11. Starte die Messung von Kaliumchlorid mit Klick auf die Uhr  $\overline{\mathbb{O}}$

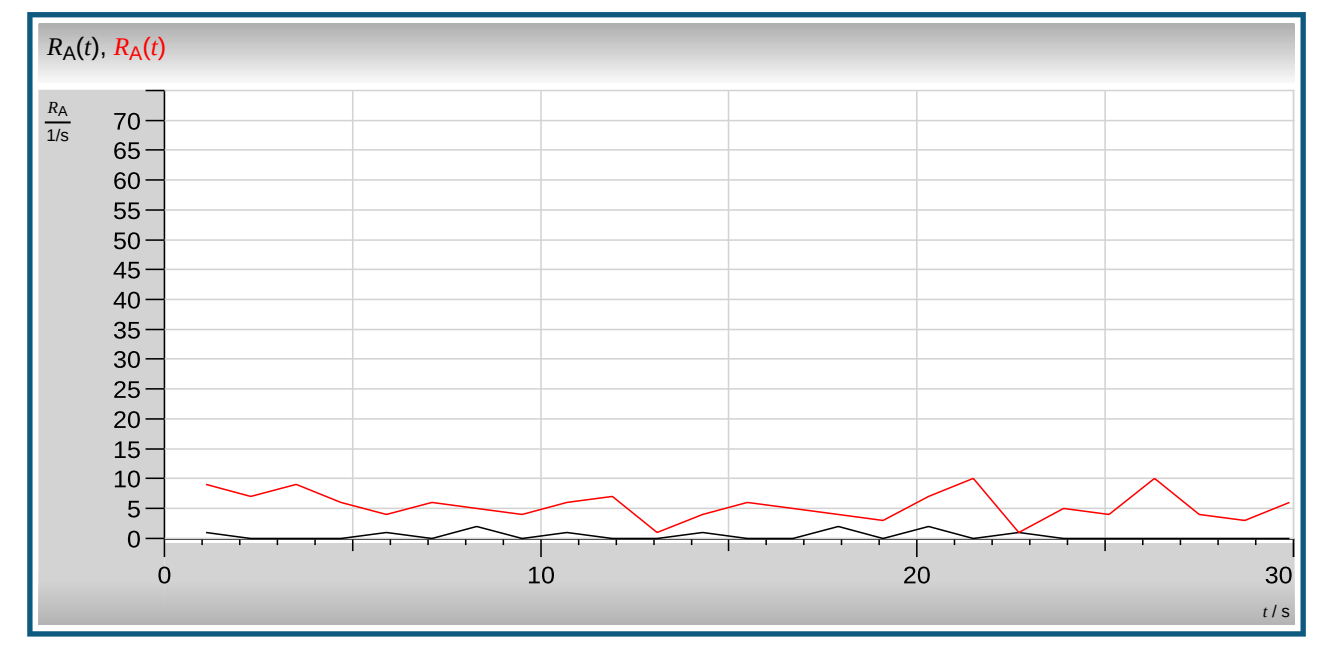

Abb. 3: Radioaktivität von Kaliumsalzen (rot) im Vergleich zur Nullrate

Falls die Messung mit Kaliumchlorid wiederholt werden soll, auf folgenden Schalter klicken:  **▼ Alle Mess-→ → werte löschen**. Dann wieder mit Klick auf die Uhr starten.

12. Fülle das Kaliumchlorid mit Hilfe des Pulvertrichters wieder zurück in das Vorratsgefäß.

## **Teilversuch 3: Radioaktivität von Uranglas**

Uranglas wird hergestellt, indem Uran (VI) - Salze in die Glasschmelze gegeben werden. Neu hergestelltes Uranglas enthält nur noch abgereichertes Uran, somit U-238, das unter Aussendung von α-Strahlen mit einer Halbwertszeit von 4,5 Milliarden Jahren zerfällt. Uran (VI)-Verbindung zeigen unter UV-Licht starke gelb-grüne Fluoreszenz.

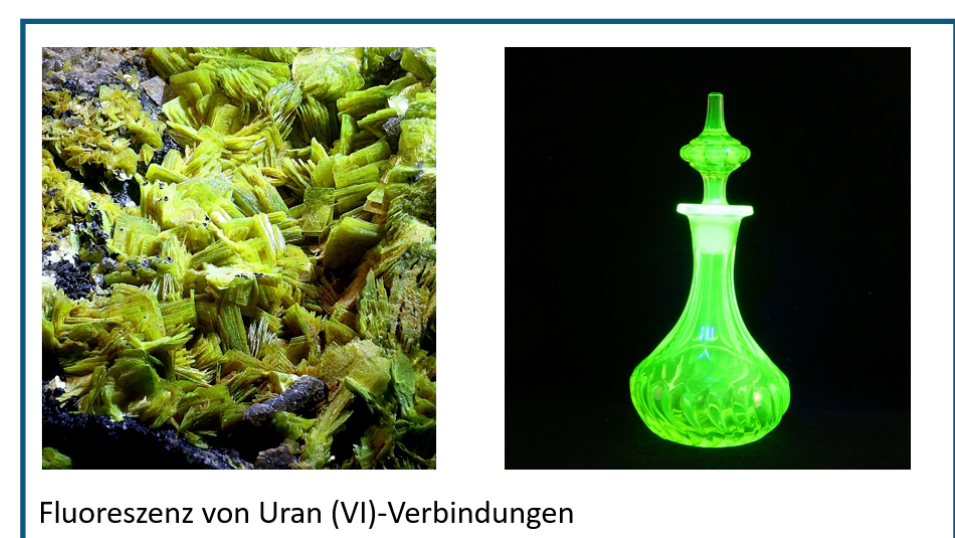

Abb. 4: Natürliches Uranmineral und Uranglas unter UV-Licht.

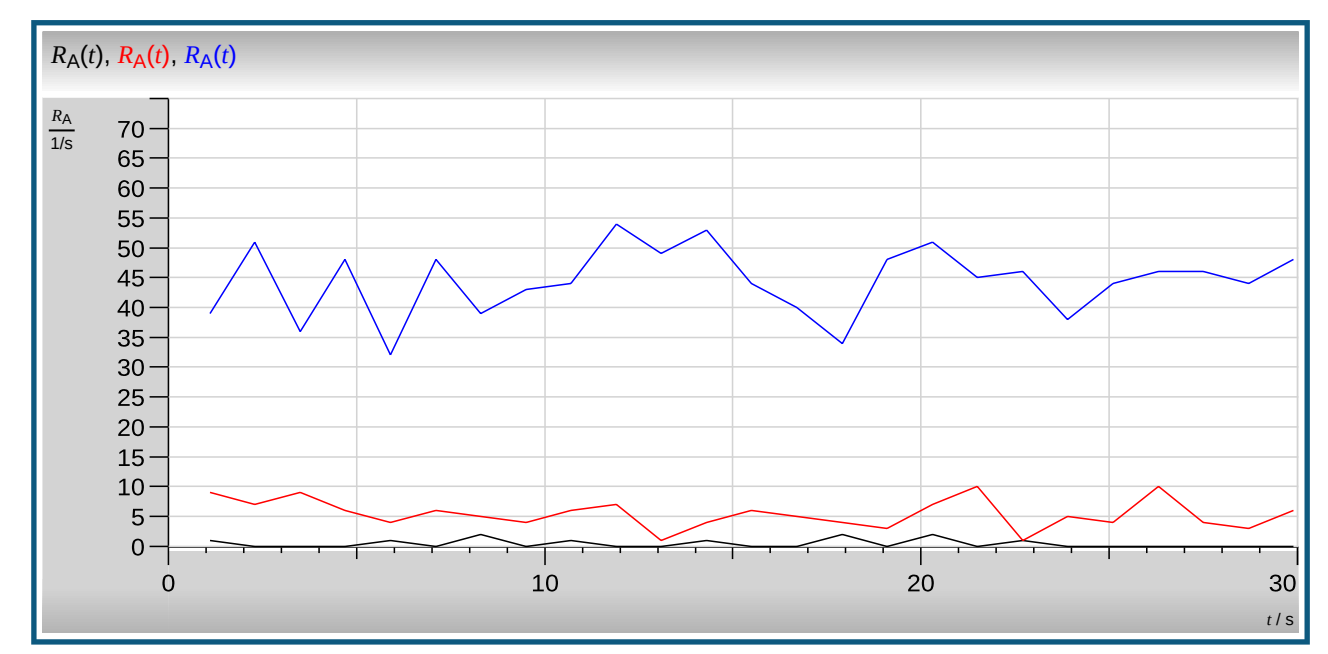

Abb. 5: Radioaktivität von Uranglas (blau) im Vergleich zu Kaliumsalzen (rot) und zur Nullrate (schwarz)

- 14. Falls die Messung mit Uranglas wiederholt werden soll, auf folgenden Schalter klicken:  **▼ Alle Mess-→ → werte löschen**. Dann wieder mit Klick auf die Uhr starten.
- 15. Werte das Diagramm aus, indem Du die Mittelwerte der drei Kurven ermittelst. Klicke dazu auf das Kästchen Mittelwert:

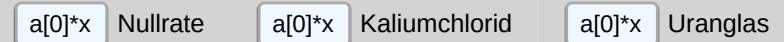

16. Trage die Mittelwerte in eine Tabelle ein:

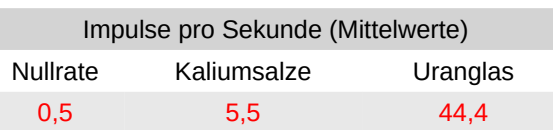

17. Betrachte noch einmal den Kurvenverlauf von Kaliumchlorid oder Uranglas. Könntest Du vorhersagen, wie hoch die Zerfallsrate bei der nächsten Messung sein würde? Was lässt sich über die Natur des radioaktiven Zerfalls aussagen

Nein, das kann man nicht. Der radioaktive Zerfall ist statistisch, kann nur mit einer Durchschnittswahrscheinlichkeit vorhergesagt werden.

## **Schlussfolgerungen**

Ein erwachsener Mann von ca. 50 Jahren und 70 kg Körpergewicht enthält ca. 170 g Kalium, umgerechnet in Kaliumchlorid entspricht das ca. 328 g. Diese Menge wird vor allem über die Nahrung aufgenommen. Dennoch spielt die Belastung über den K-40 Zerfall nicht die dominante Rolle, wie folgende Grafik zeigt:

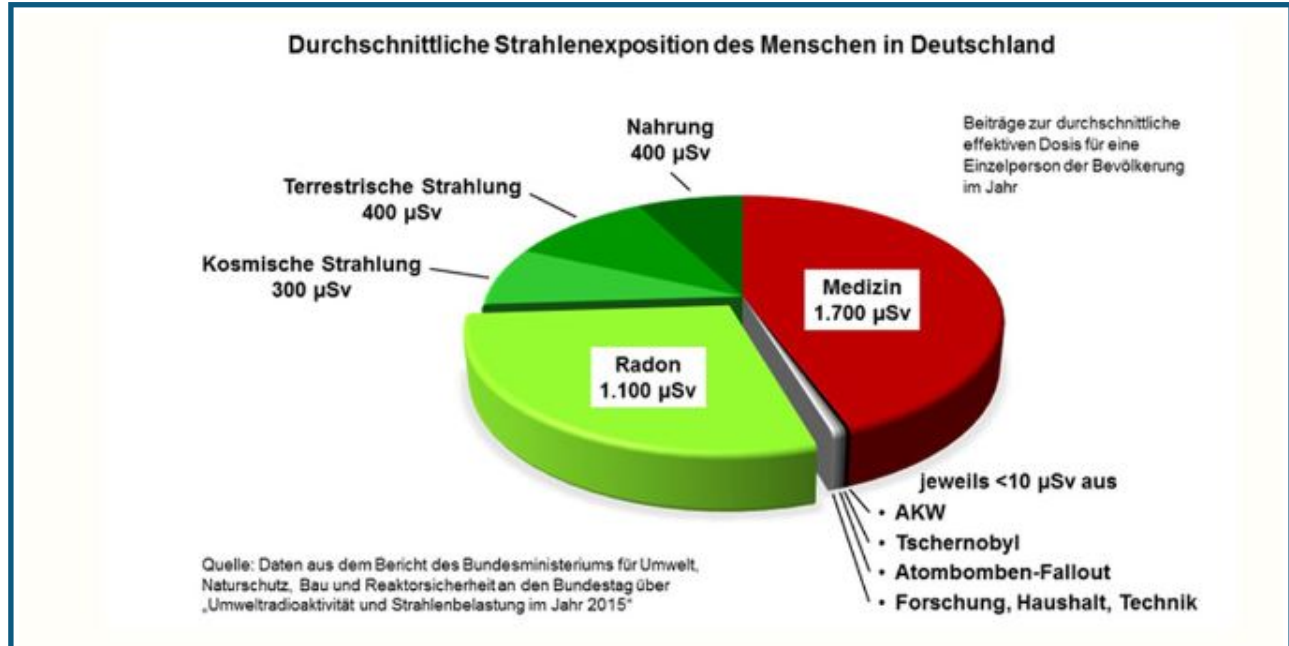

Abb. 6: Durchschnittliche Strahlenexposition des Menschen in Deutschland pro Jahr

Die Einheit Sievert Sv gibt nicht die Anzahl der Zerfälle sondern die Strahlenexposition an. Für den Strahlenschutz ist dies die entscheidende Einheit.

18. Zähle die Strahlenbelastung des Menschen pro Jahr zusammen:

ca. 4000 µSv oder 4 mSv

19. Was ist die Hauptquelle für die Strahlenbelastung des Menschen?

Fast die Hälfte der Strahlenbelastung wird durch medizinische Anwendungen verursacht (z.B. Röntgenstrahlung).

20. Begründe Mithilfe der Abb. 2, warum trotz der Kaliumsalzmengen von ca. 300 g pro Person die Strahlenbelastung durch das radioaktive Kaliumisotop K-40 nicht bedenklich ist.

Der Anteil an radioaktivem K-40 ist in natürlichen Kaliumsalzen sehr niedrig, die Halbwertszeit ist sehr hoch.

## **Zusatzaufgaben**

21. Informiere Dich über die natürlichen Isotope von Natrium. Nutze dabei das Periodensystem der (natürlichen) Isotope, das Du mit folgendem Link aufrufen kannst. Wie werden radioaktive Isotope in diesem Periodensystem gekennzeichnet?

[Periodensystem\\_der\\_Isotope](https://www.ciaaw.org/pubs/Periodic_Table_Isotopes.pdf)

Von Natrium gibt es nur ein Isotop, das nicht radioaktiv ist. Radioaktive Isotope werden rot dargestellt.

Lehrerversion

Lehrerversion

sciencelab\_1\_normal\_de

sciencelab\_1\_normal\_de